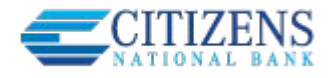

**Business Banking enables users to easily initiate and schedule various types of transfers to and from accounts on your host system, including:**

- One-time immediate transfers
- One-time future-dated transfers
- Recurring transfers
- Loan payments and advances

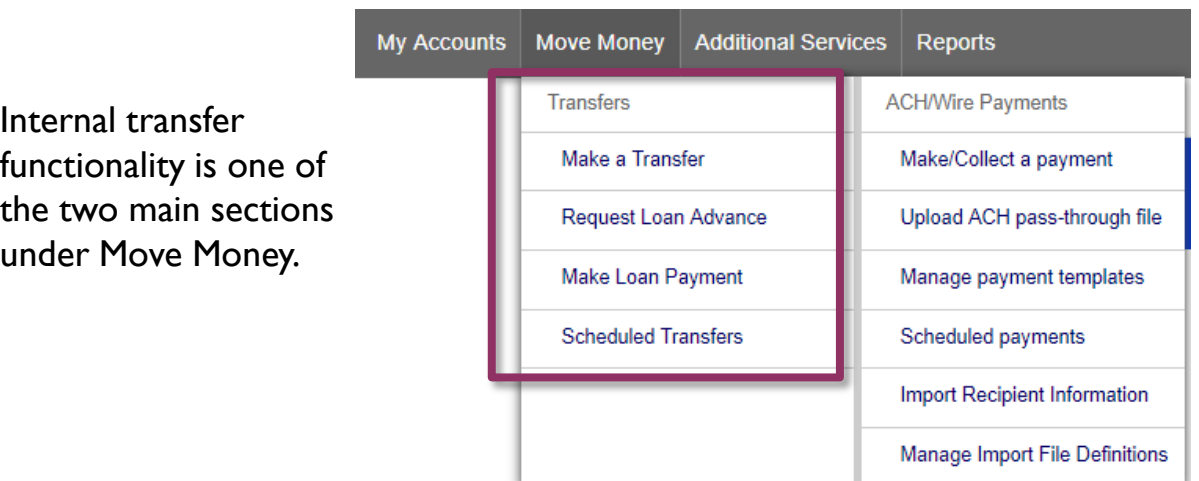

- The first three options in the Transfers menu open the same pop-up window.
- A user sees these options only if they have permission to perform internal transfers.

## **Cross-TIN transfers**

Business Banking allows for cross-TIN transfers *as long as its supported by the FI's host.*  The TINs must be associated with the business profile, i.e. cross-member transfers are not supported.

## **Request a Loan Advance and Make a Loan Payment:**

- Both open the same pop-up window as the Make a Transfer option.
- These options show to the Primary Admin and Secondary Admin(s) even if the business doesn't have a loan account.
- These options are suppressed for users who do not have loan account permission.

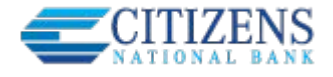

## **Make a Transfer:**

- 1. Select the **From Tax ID and From Account**.
	- The Tax ID fields display only when the business has more than one TIN established in Admin Platform.
- 2. Select the **To Tax ID** (if supported) **and To Account**.
- **3. Date** defaults to current day, can select a day up one year out.
	- Current day transfers cannot be cancelled or edited once confirmed.
- 4. Make it a **recurring** payment if desired.
- 5. Enter an **amount**.

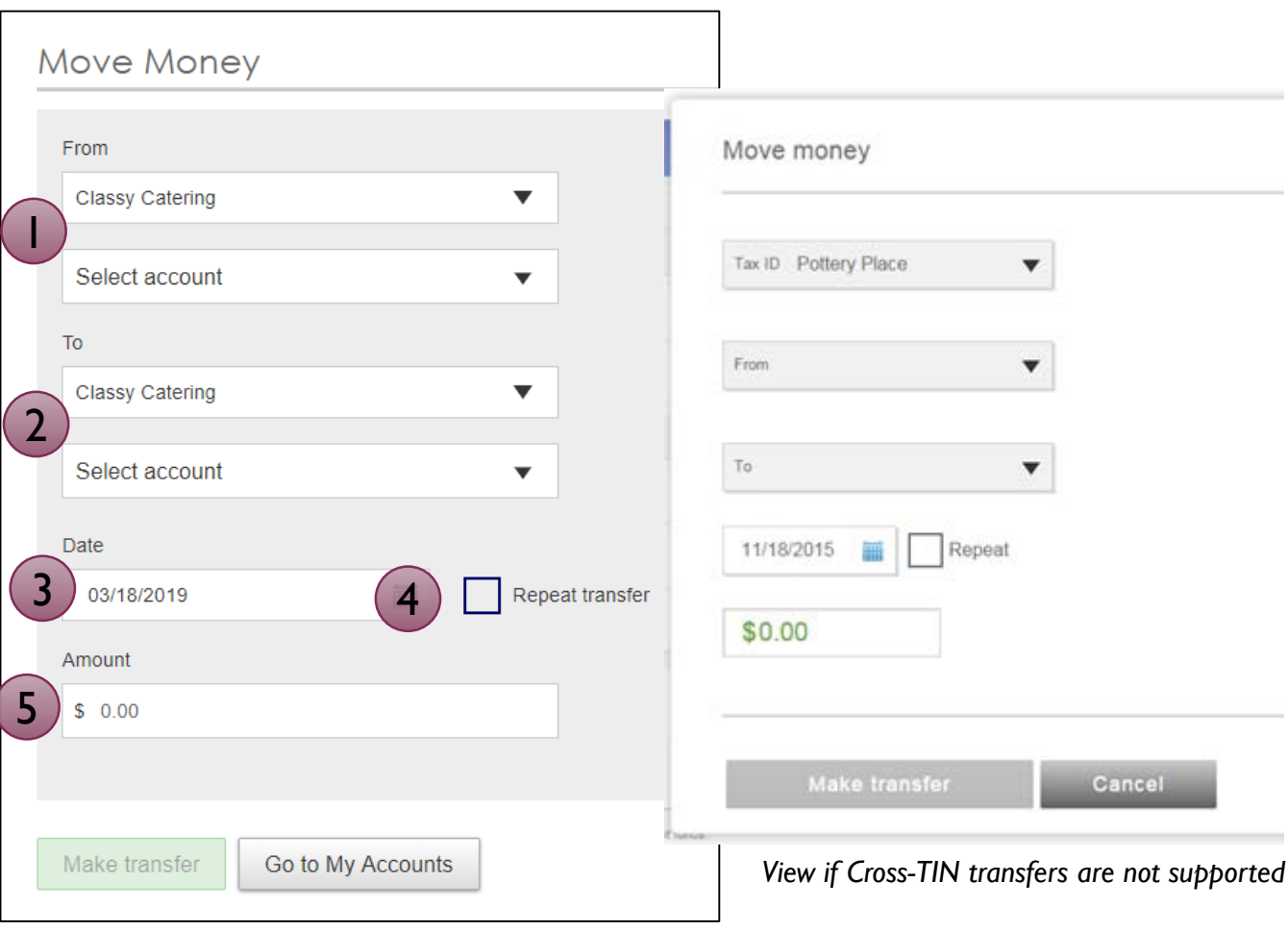

*View if Cross-TIN transfers are supported*

**Tip:** Available accounts are filtered by Tax ID. Primary Admins see all accounts; Secondary Admins and business users see accounts where "Internal Transfer" permission is granted.

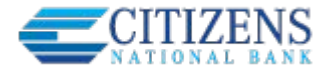

**Transfers** 

## **Scheduled Transfers:**

Users can visit the Scheduled Transfers page to manage future-dated transfers and recurring transfers.

- 1. Click Scheduled Transfers in the Move Money menu.
- 2. Select the desired Tax ID.
- 3. View the transfers.
	- Edit or cancel future-dated transfers.

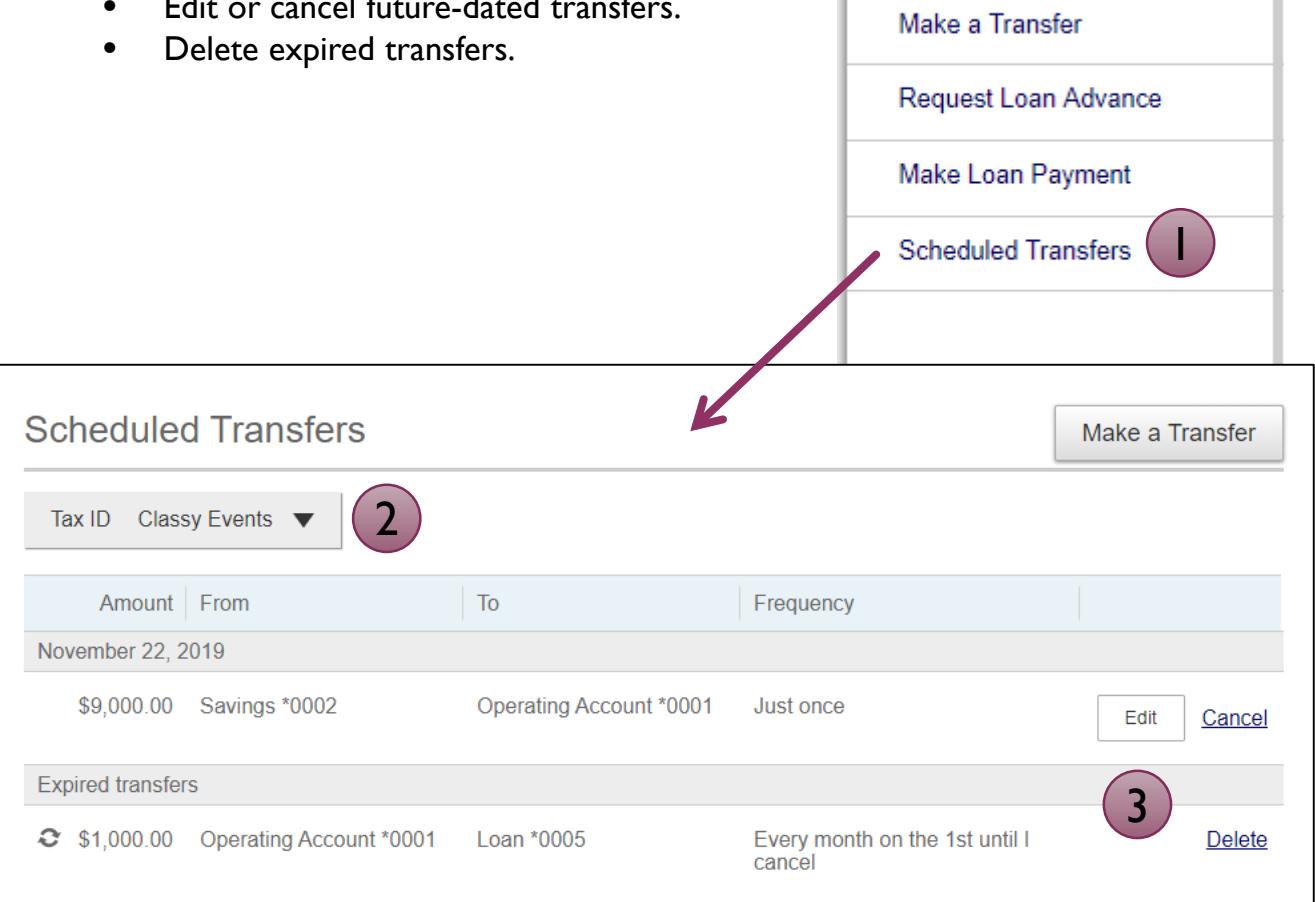

**Tips:** 

• Only TINs and accounts for which the user is entitled will display.